**Prie UPC vaizdo transliacijų svetainės prisijungsite spausdami nuorodą http://193.219.133.45/videos/livestreams/page1/.** 

**Vaizdo transliacijų stebėjimui galite naudoti bet kurią jums patogią naršyklę. Tik būtinai įsitikinkite, kad**  jūsų naudojamoje naršyklėje yra įdiegtas "Adobe Flash" grotuvas. Jį galite atsisiųsti čia: **http://get.adobe.com/flashplayer/.** 

**Atsidariusiame lange spauskite vaizdo transliacijos nuorodą (jos pavadinimas gali keistis, priklausomai nuo tos dienos vaizdo transliacijos temos).** 

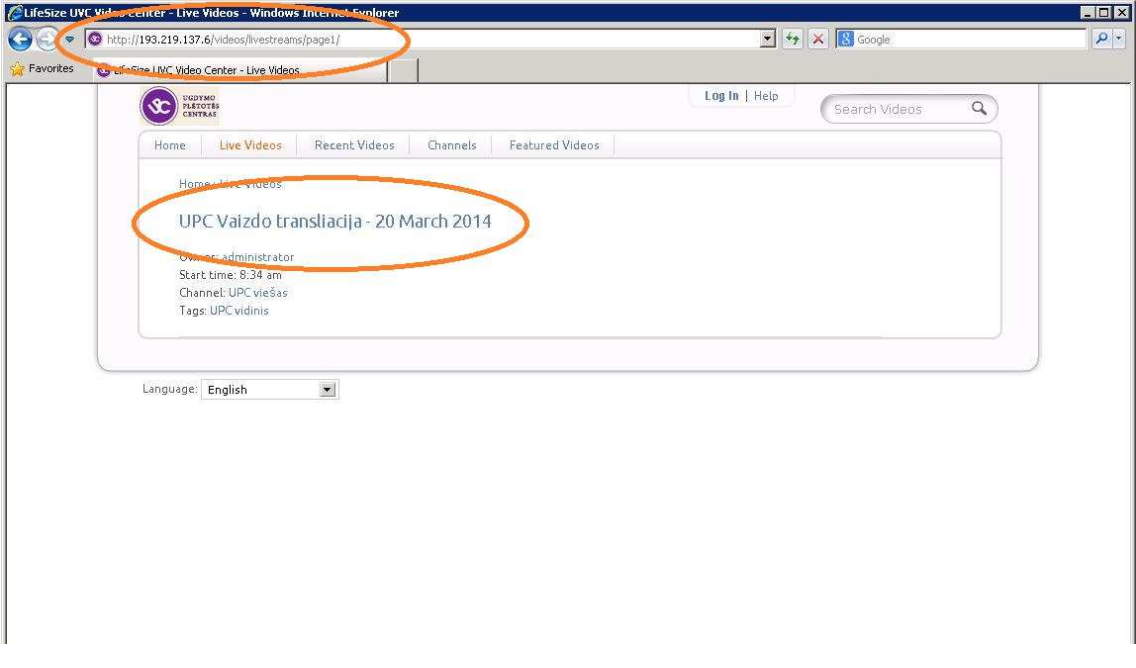

Atsidariusiame lange įveskite savo vardą ir spauskite langelio dešinėje esantį mygtuką "Submit". Tai **reikalinga tam, kad galėtumėte dalyvauti diskusijoje arba užduoti klausimus transliacijos dalyviams. Jei neketinate užduoti klausimų ar dalyvauti diskusijoje, vardo nurodyti nebūtina, galima tiesiog stebėti transliaciją.**

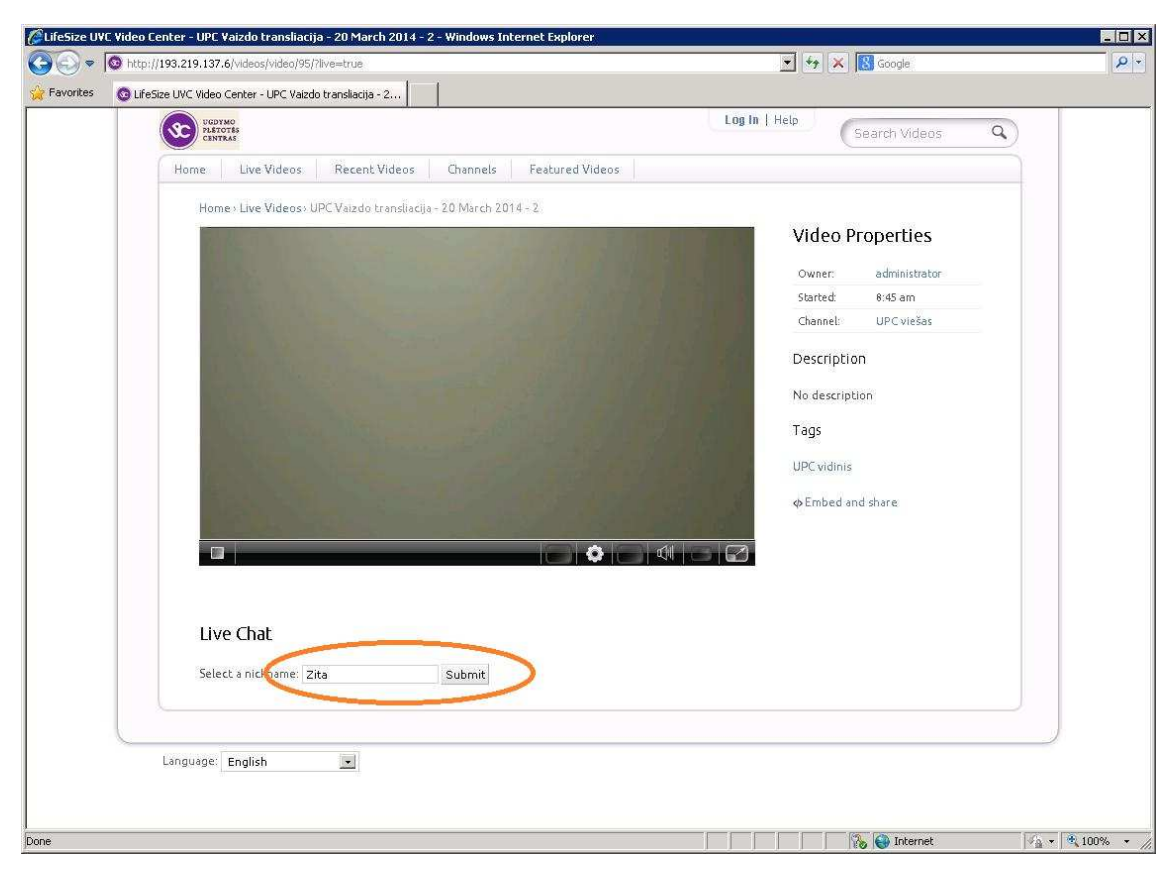

**Įvedus savo vardą naujai atsidariusio lango viršutinėje dalyje matoma vaizdo transliacija, o apatinėje dalyje – diskusijos (klausimų) laukas, padalintas į dvi dalis. Į apatinę dalį galite nuvesti pelės žymeklį ir rašyti savo tekstą, o viršutinėje dalyje matysite visų diskusijos dalyvių tekstą.** 

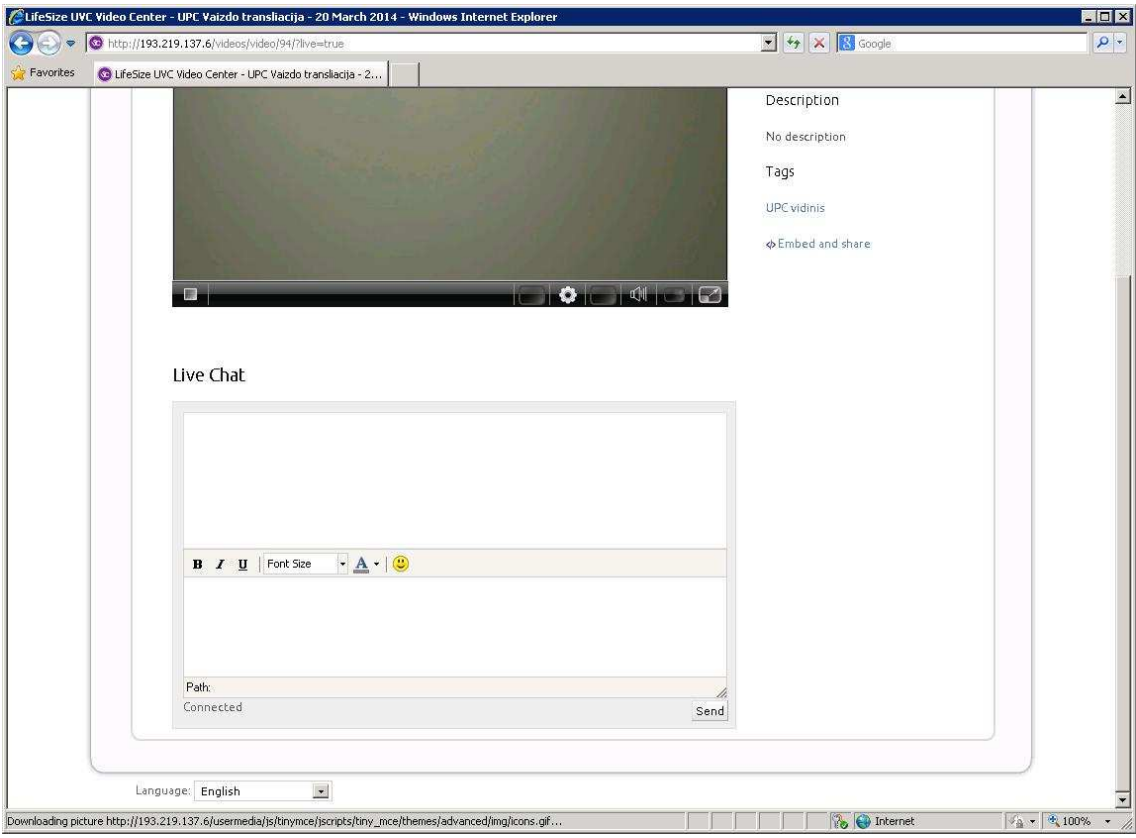